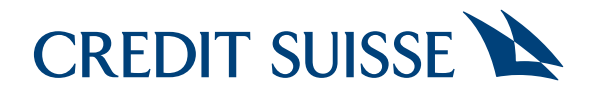

### MyPension Erstregistrierung

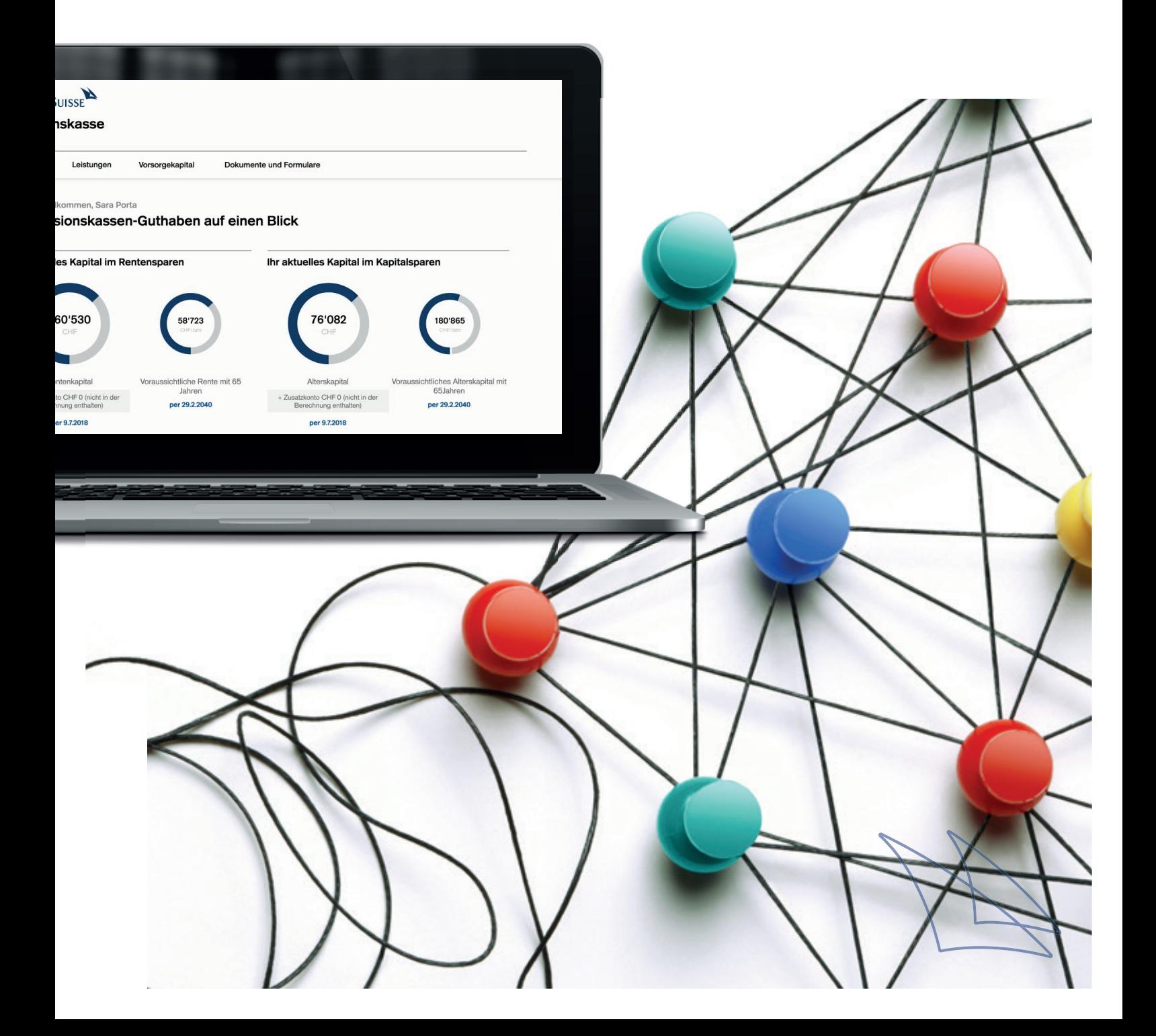

# Vorbereitung

Bevor Sie mit dem Login-Prozess starten, laden Sie eine Authenticator App auf Ihr Smartphone oder Tablet herunter (für MyPension ist nur ein mobiles Gerät zugelassen):

Empfohlen:

- Google Authenticator
- Microsoft Authenticator (Benutzerkonto nötig)

Die Authenticator App ist ein von MyPension unabhängiges Programm zur Authentifizierung des Nutzers. Nutzer ohne mobiles Gerät melden sich bitte beim Helpdesk.

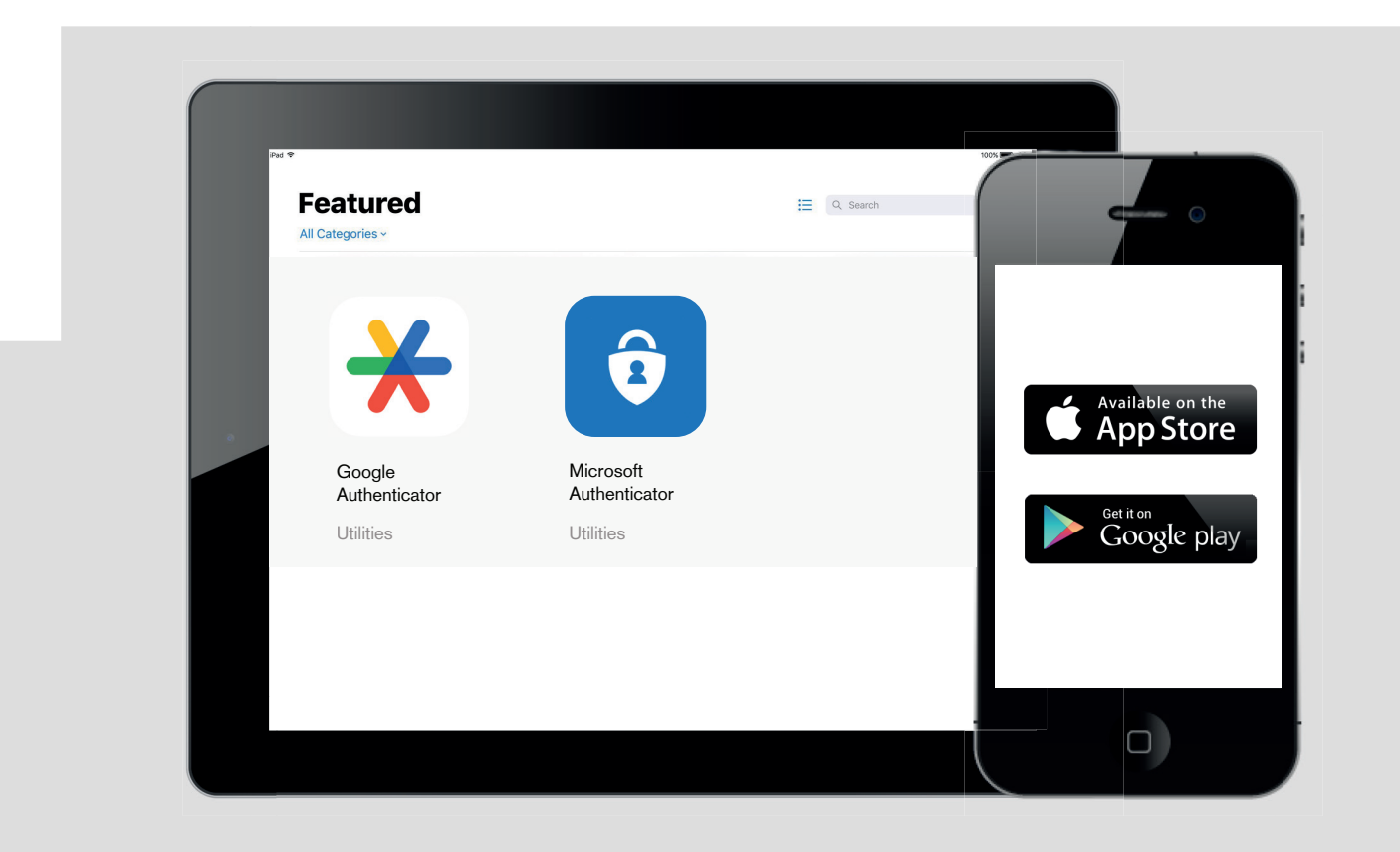

# Registrierung

Für die erstmalige Registrierung auf MyPension erhalten Sie ein E-Mail. Klicken Sie auf den Aktivierungslink.

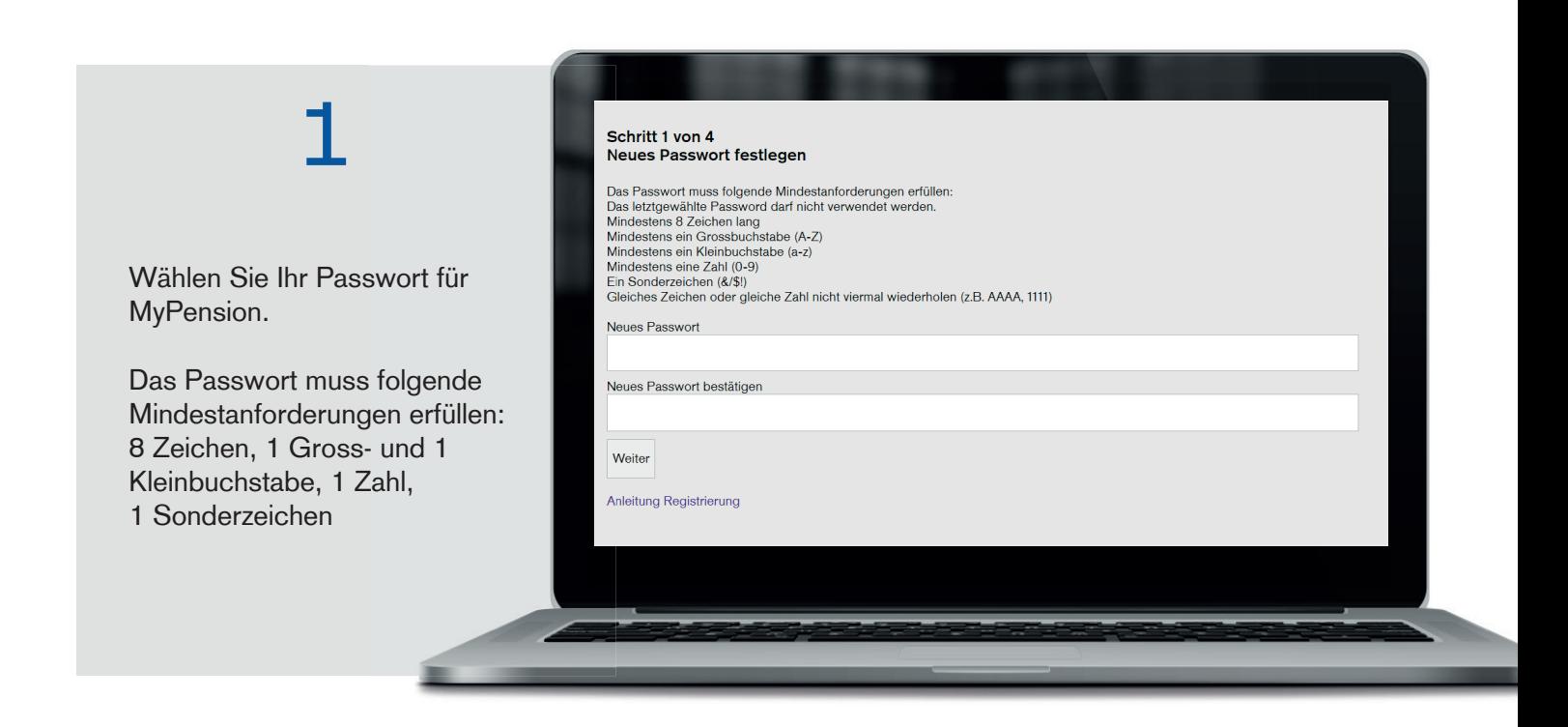

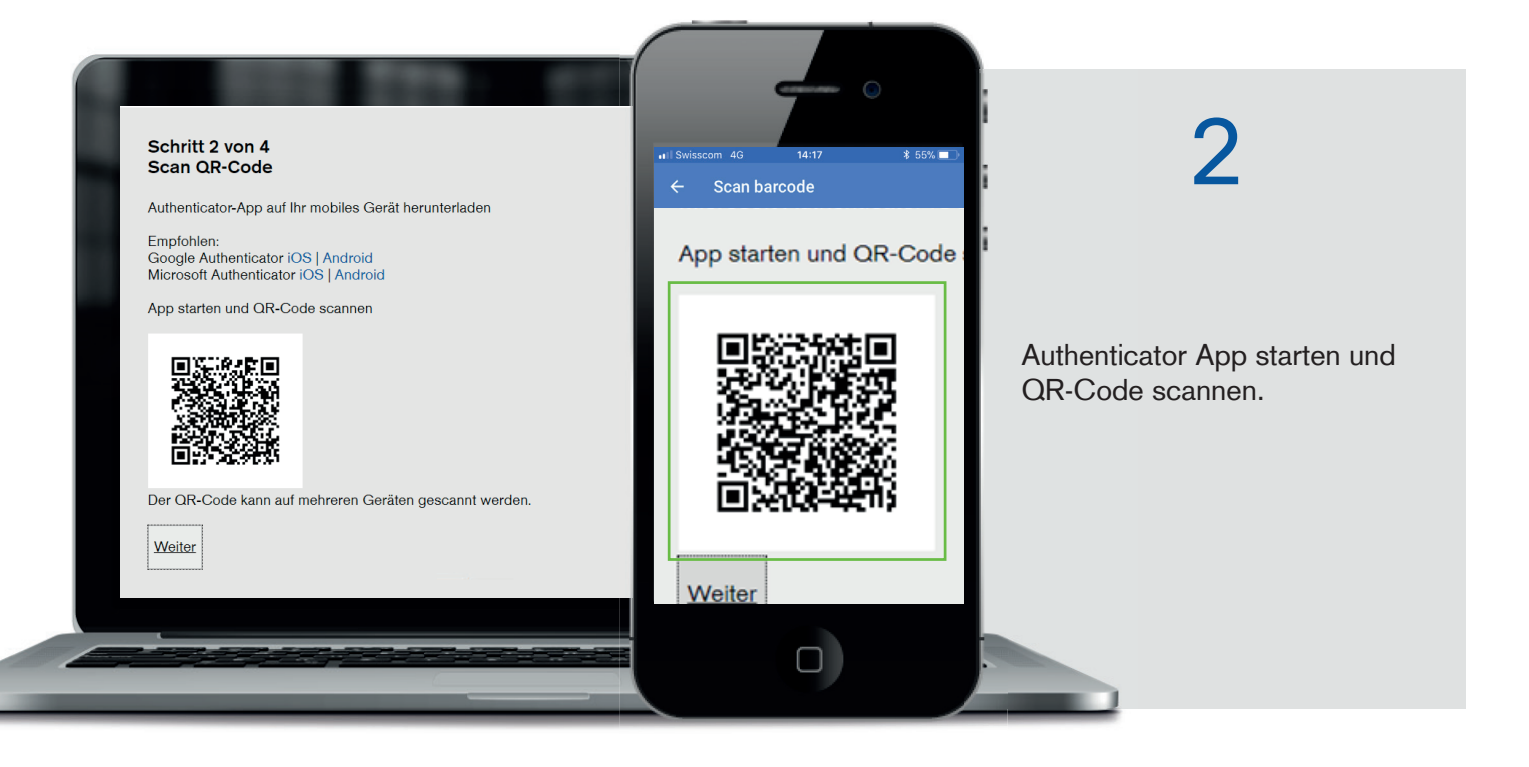

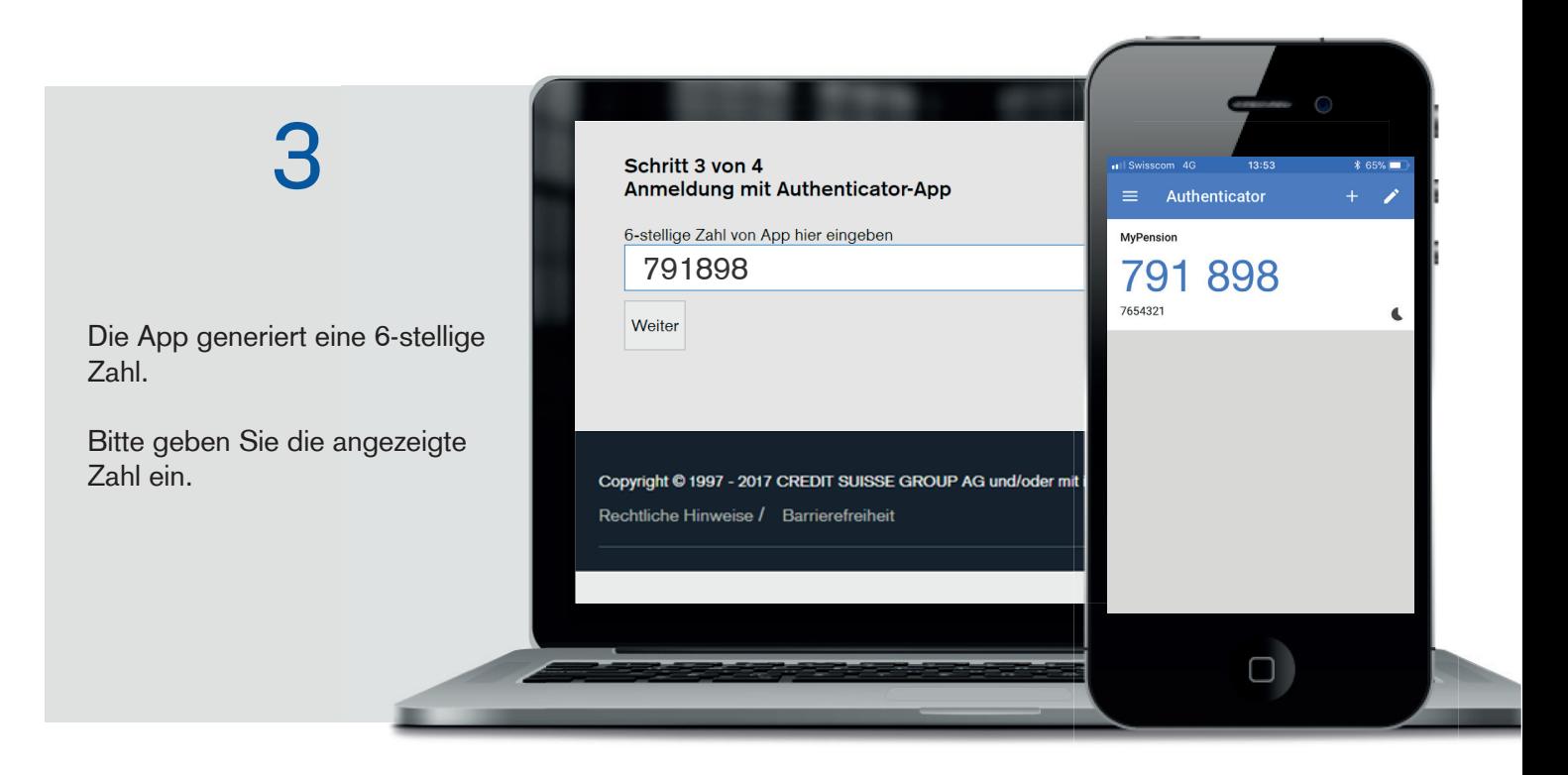

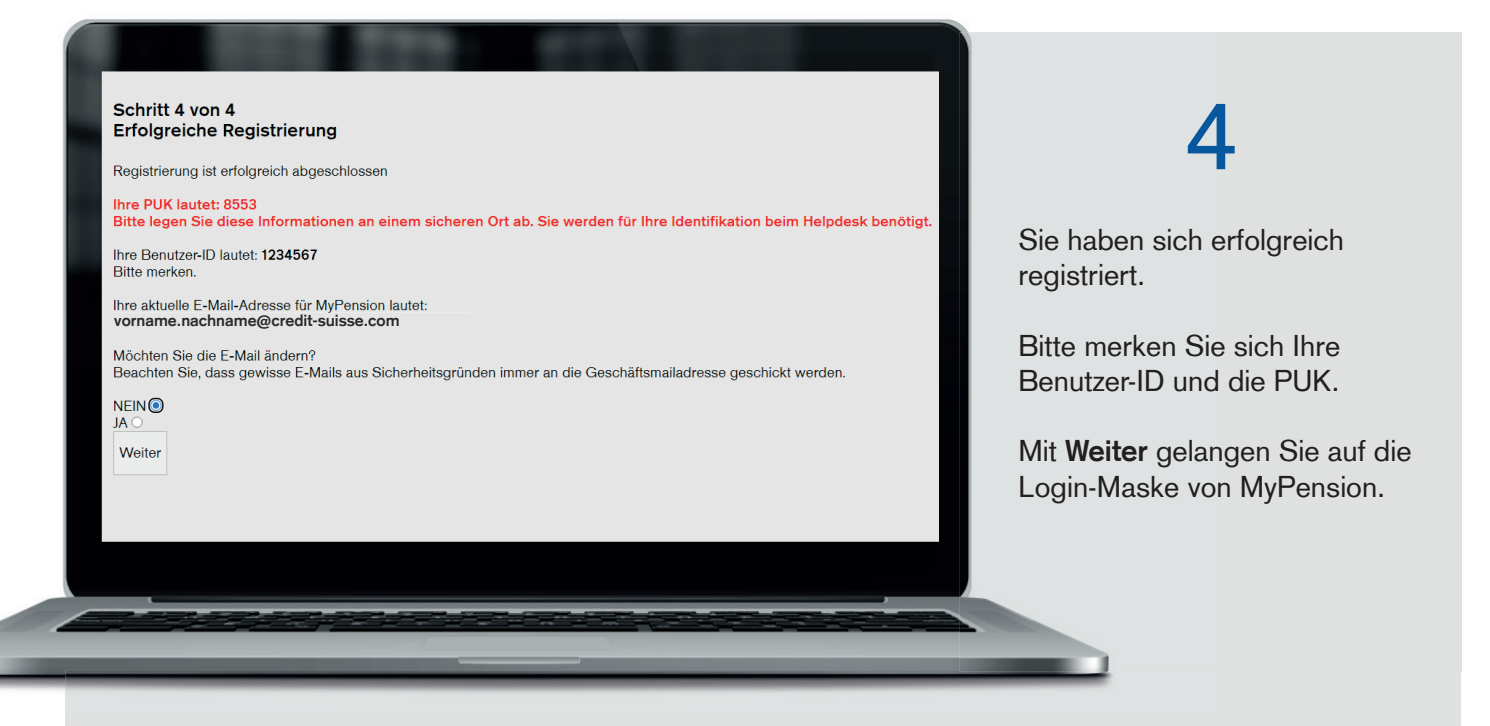

#### 4a

Die alternative E-Mail-Adresse wird nur für Benachrichtigungsmails (Veröffentlichung von Dokumenten auf MyPension) verwendet. E-Mails zu Passwort- oder Handy-Wechsel werden aus Sicherheitsgründen an die Geschäftsmailadresse gesendet.

#### **Alternative E-Mail-Adresse**

Neue E-Mail Adresse eingeben

Weiter